# **KRAMER**

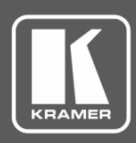

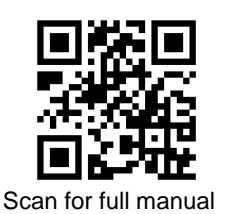

# WP-20 Quick Start Guide

This guide helps you install and use your **WP-20** for the first time.

Go t[o www.kramerav.com/downloads/WP-20](http://www.kramerav.com/downloads/WP-20) to download the latest user manual and check if firmware upgrades are available.

### **Step 1: Check what's in the box**

- 
- WP-20 Wall plate 1 Power supply (12V DC) 1 Quick start guide

### **Step 2: Get to know your WP-20**

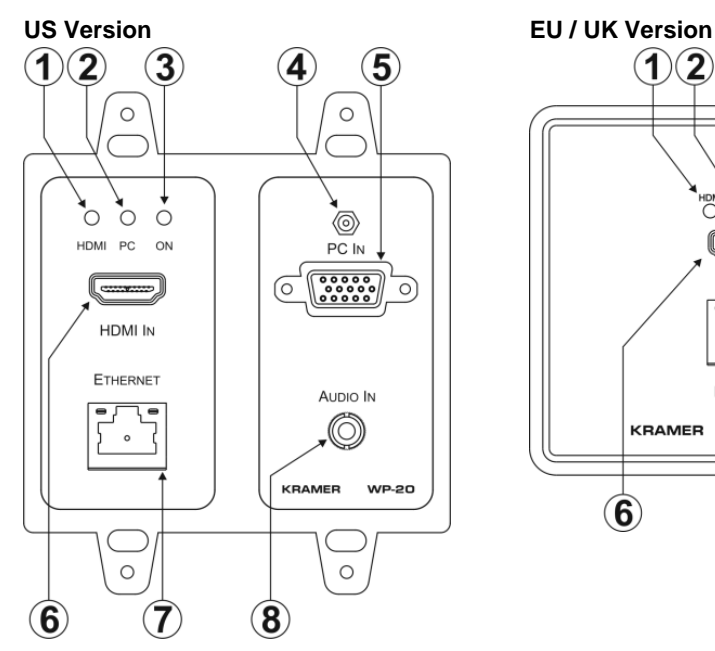

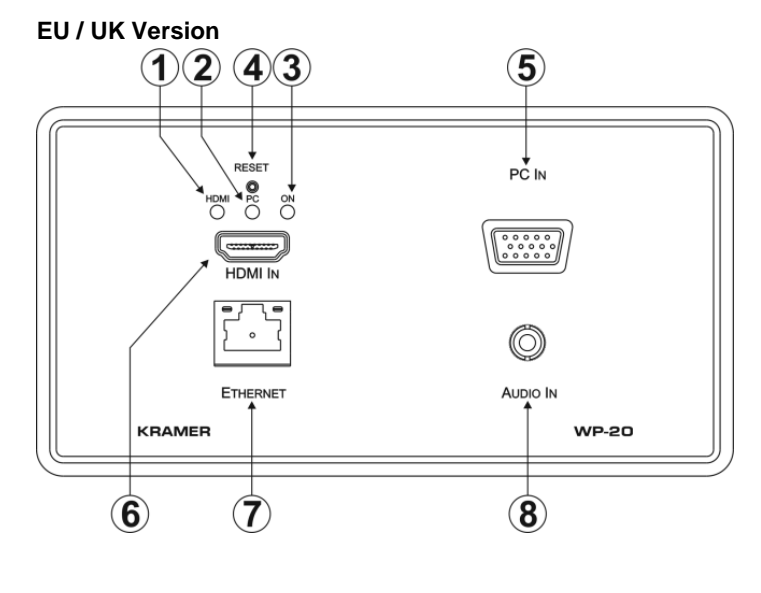

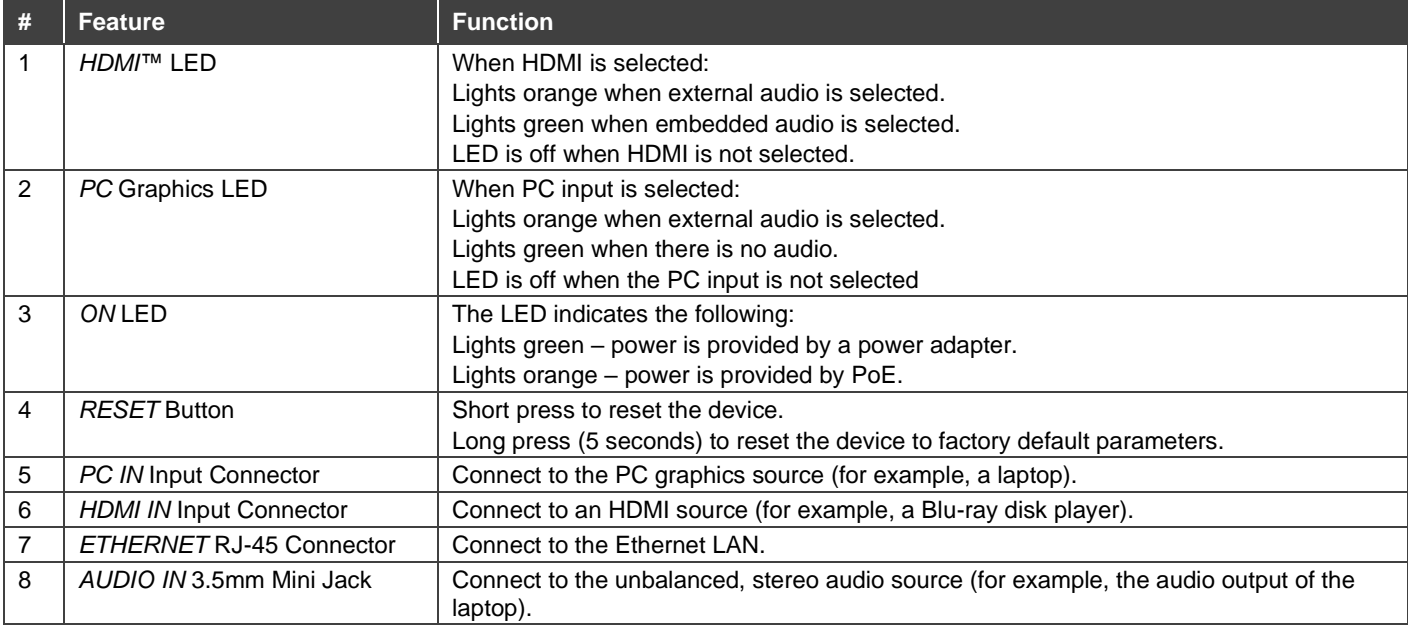

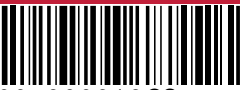

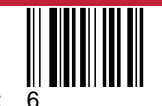

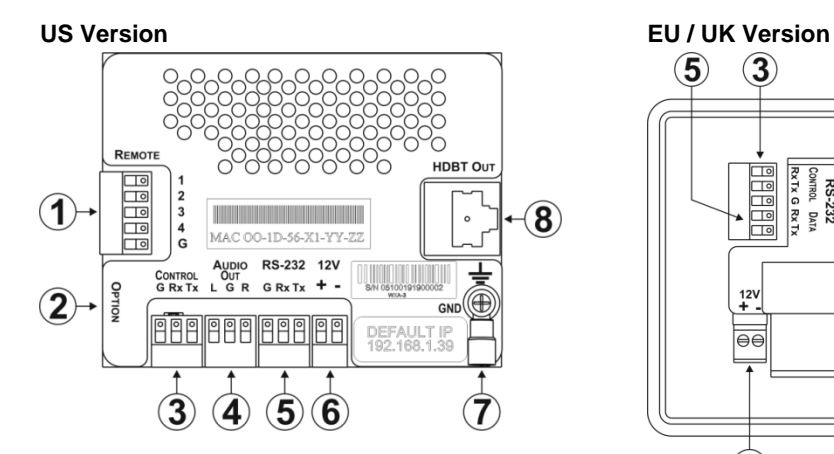

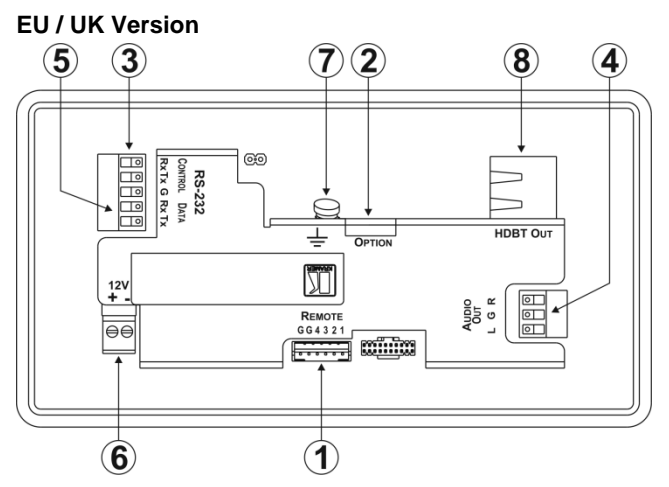

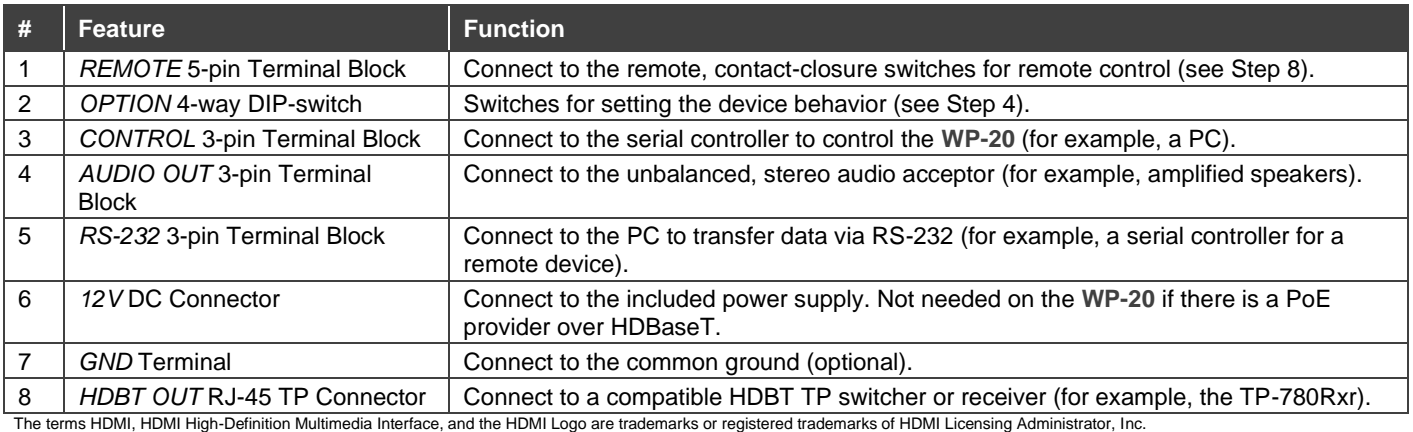

# **Step 3: Connect inputs**

Always switch OFF the power on each device before connecting it to your **WP-20**. For best results, we recommend that you always use Kramer high-performance cables to connect AV equipment to the **WP-20**.

### **RJ-45 Pinout:**

For the Ethernet connector, see the wiring diagram below:

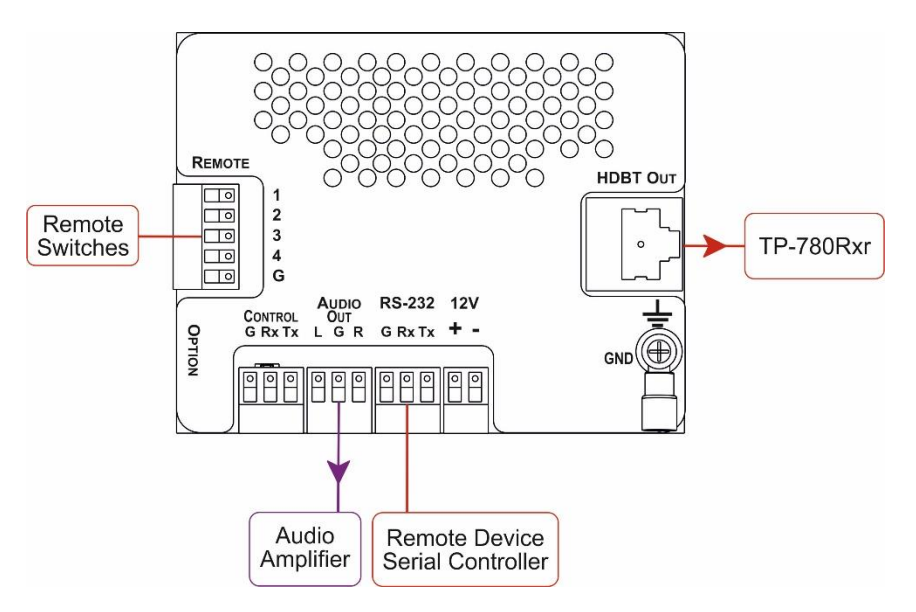

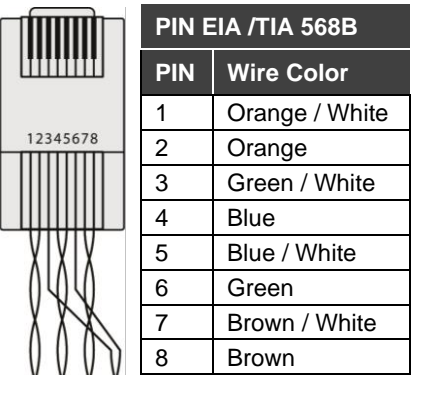

### **Step 4: Set DIP switches**

### **Video Switching Selection Audio Switching Selection**

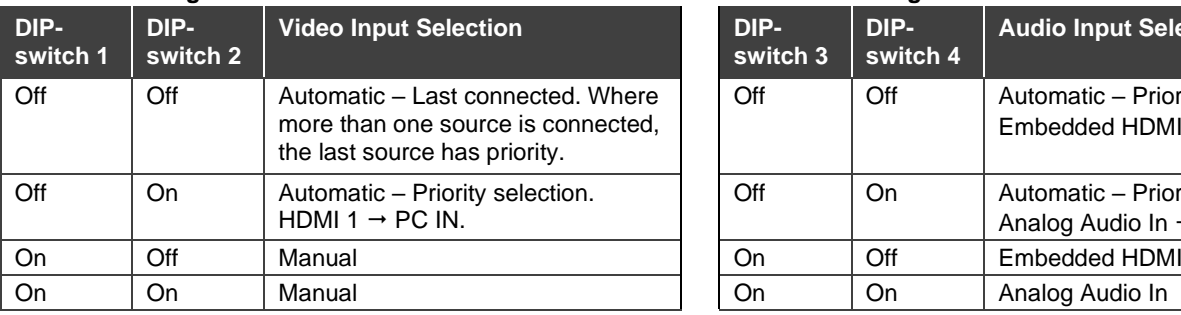

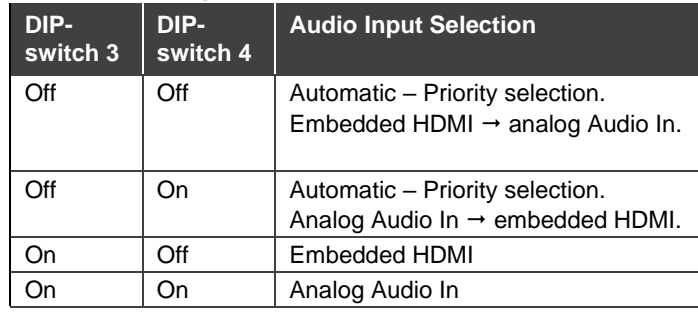

### **Step 5: Connect power**

If the device is not powered via HDBT PoE, connect the 12V power supply to the **WP-20** and plug the power supply into the mains power.

Safety Instructions (Se[e www.kramerav.com](http://www.kramerav.com/) for updated safety information) **Caution:**

- There are no operator serviceable parts inside the unit. **Warning:**
	-
	- Use only the power cord that is supplied with the unit. Disconnect the power and unplug the unit from the wall before installing.

### **Step 6: Mount WP-20**

Mount the device in a suitable wall box. We recommend opening all holes in the walls of the box to assist in cooling the **WP-20**.

### **Step 7: Connect outputs**

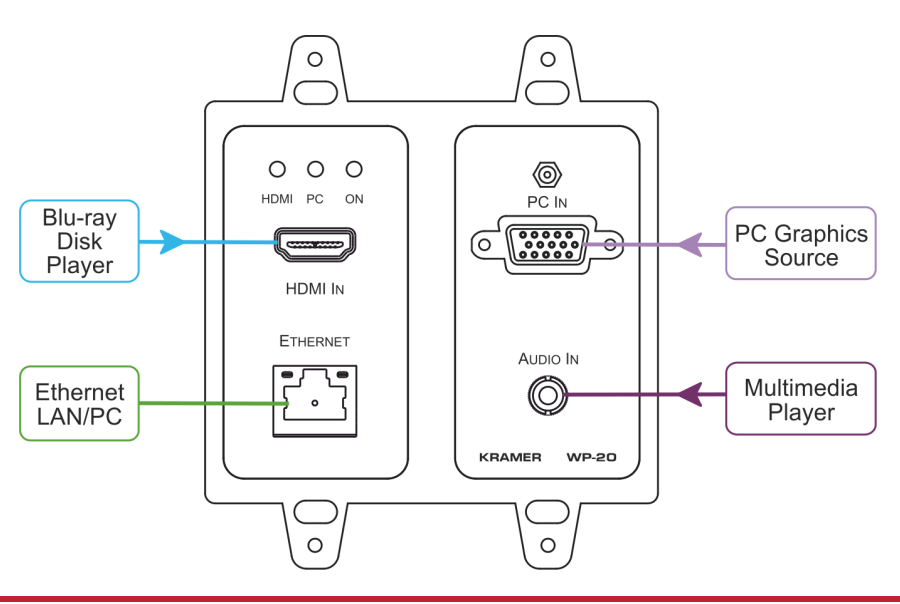

### **Step 8: Operate WP-20**

**Operate WP-20 via Protocol 3000**

**Default IP Parameters**

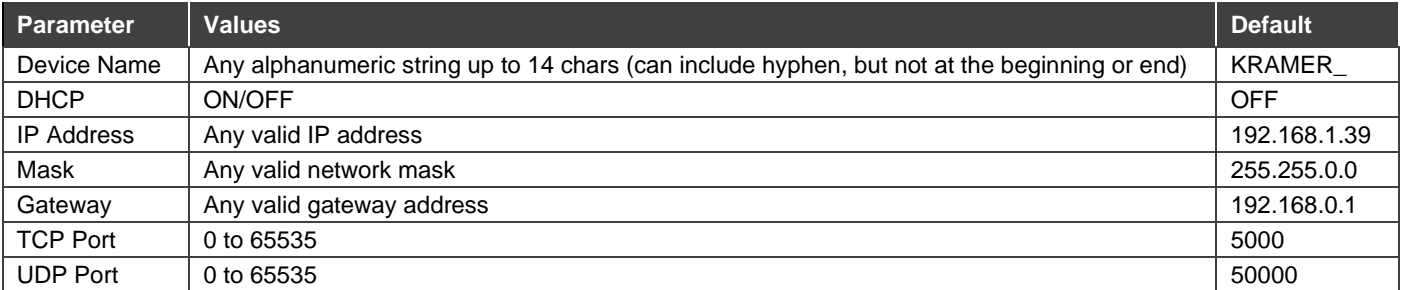

**Default RS-232 Communication Parameters**

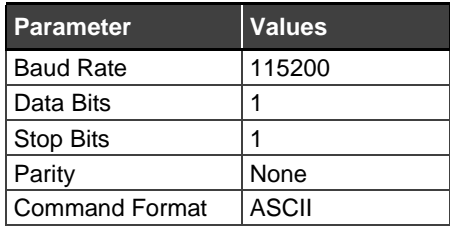

**Default Web Pages Logon Authentication**

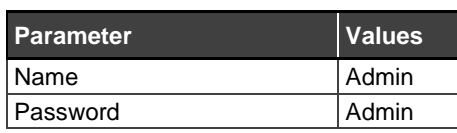

### **Operate WP-20 via Remote contact-closure switches Operate WP-20 via Web Page**

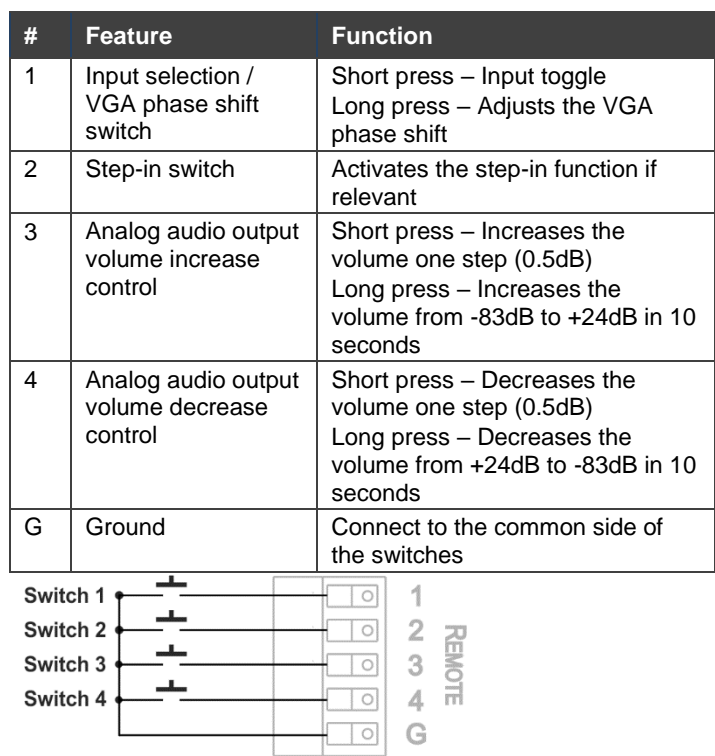

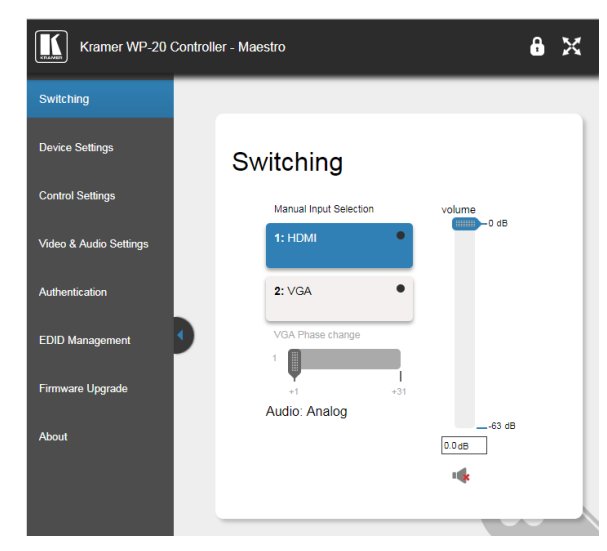

# **Step 9: Technical Specifications**

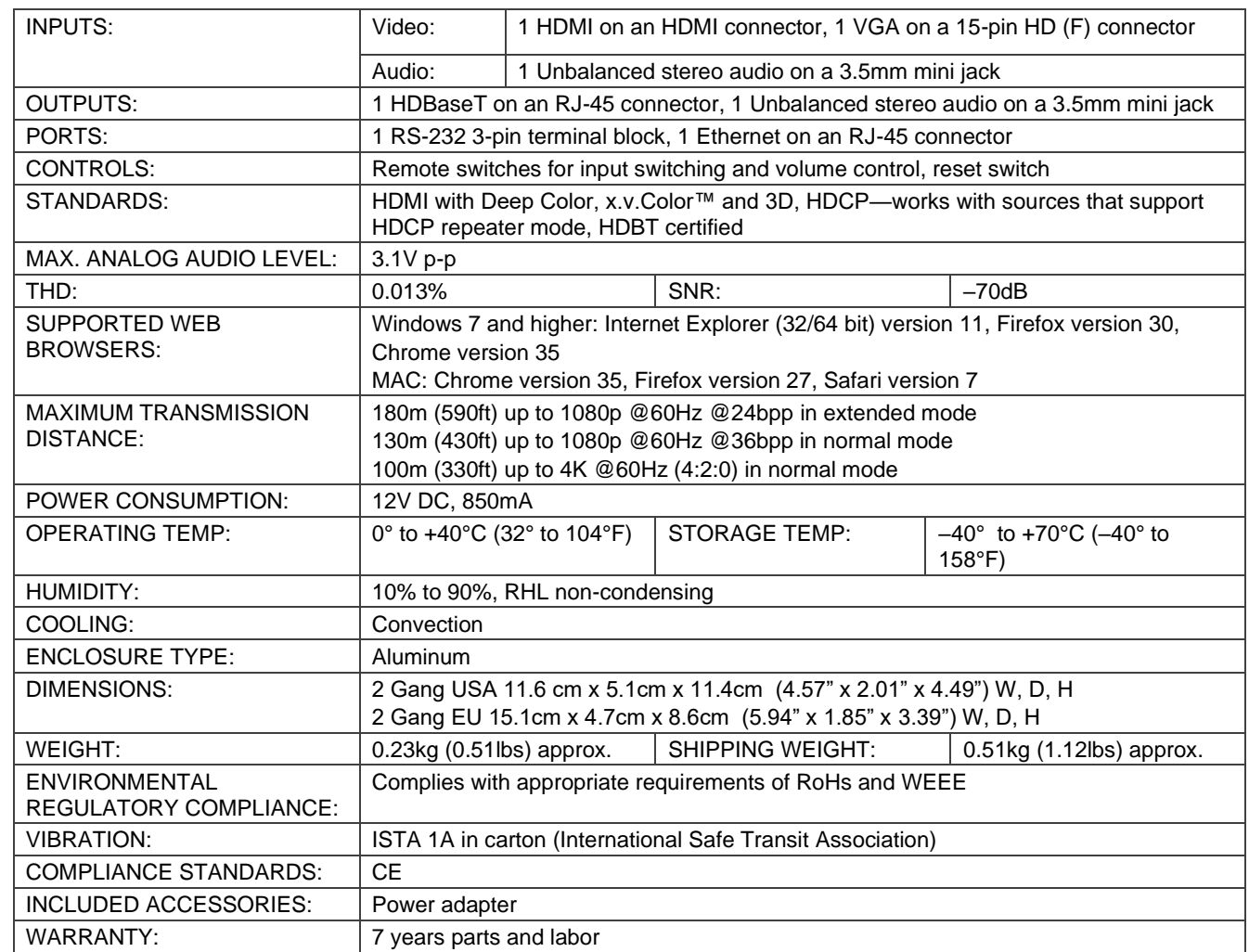

Specifications are subject to change without notice at [www.kramerav.com](http://www.kramerav.com/)

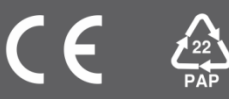